# **Mediant 800C MSBR**

## Kurzanleitung zur Konfiguration

#### Willkommen

Herzlichen Glückwunsch zum Kauf Ihres AudioCodes **Mediant 800C Multi-Service Business Router (MSBR)**, der im Folgenden als *Gerät* bezeichnet wird.

Dieses Dokument bietet nur grundlegende Installationsanweisungen für den ersten Zugriff auf das Gerät und den Anschluss an Ihr Netzwerk. Weitere Informationen zur Konfiguration und Verkabelung finden Sie im *Benutzerhandbuch* und im *Hardwarehandbuch*, die Sie von unserer Website unter <https://www.audiocodes.com/library/technical-documents> herunterladen können.

Bevor Sie beginnen, lesen Sie bitte die [Sicherheitsvorkehrungen](#page-6-0) auf Seite [7.](#page-6-0)

#### Inhalt der Verpackung

Vergewissern Sie sich, dass Sie zusammen mit Ihrem Gerät die folgenden Artikel (zusätzlich zu separat bestellbaren und möglicherweise von Ihnen erworbenen Artikeln) erhalten haben:

- **Mediant 800C MSBR**
- 4 x Antirutsch-Dämpfer für die Tischaufstellung
- **2 x Montagewinkel für 19-Zoll-Gestellmontage**
- 4 x RJ-48/RJ-48-E1-Kabel
- 1 x RJ-45 Ethernet-LAN-Kabel
- 1 x Netzanschlusskabel
- **•** (Optionale) DC-Spannungsversorgung
- **Regulatorische Informationen**

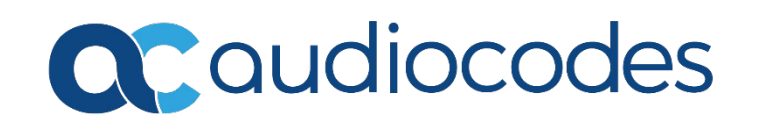

## Beschreibung der Gerätevorderseite

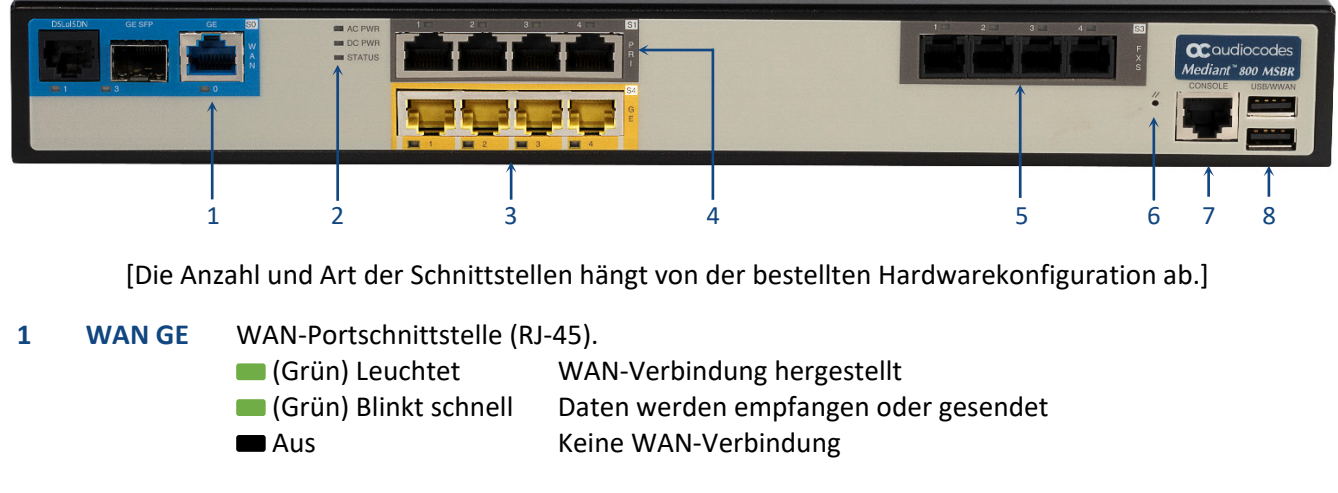

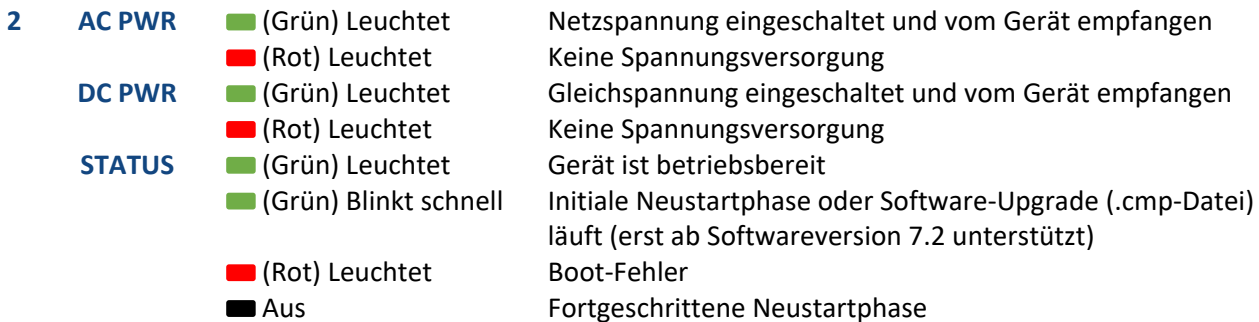

**3 LAN GE** Gigabit-Ethernet-(10/100/1000Base-T)-Ports (RJ-45) zum Anschluss von IP-Telefonen, Computern oder Switches. Die Ports unterstützen 1+1 Ethernet-Portredundanz (Active/Standby), Halb- und Vollduplexmodus, Auto-Negotiation und Erkennung von gekreuzten/nicht gekreuzten Kabeln.

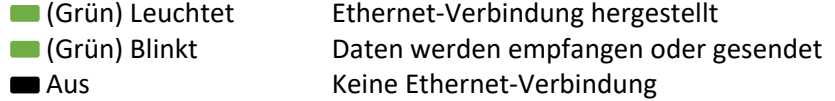

**4 PRI** ISDN PRI-Portschnittstellen (RJ-48C). (Grün) Leuchtet Trunk-Leitung ist synchronisiert (Normalbetrieb) (Rot) Leuchtet Ausfall aufgrund eines der folgenden Signale: **LOS** (Signalverlust) **LOF** (Rahmenverlust) AIS (Alarmindikationssignal - Blauer Alarm) RAI (Fernalarmanzeige - Gelber Alarm) Aus Ausfall oder Unterbrechung der Spannungsversorgung oder Gerät erhält derzeit keine Spannung über den Spannungsversorgungseingang.

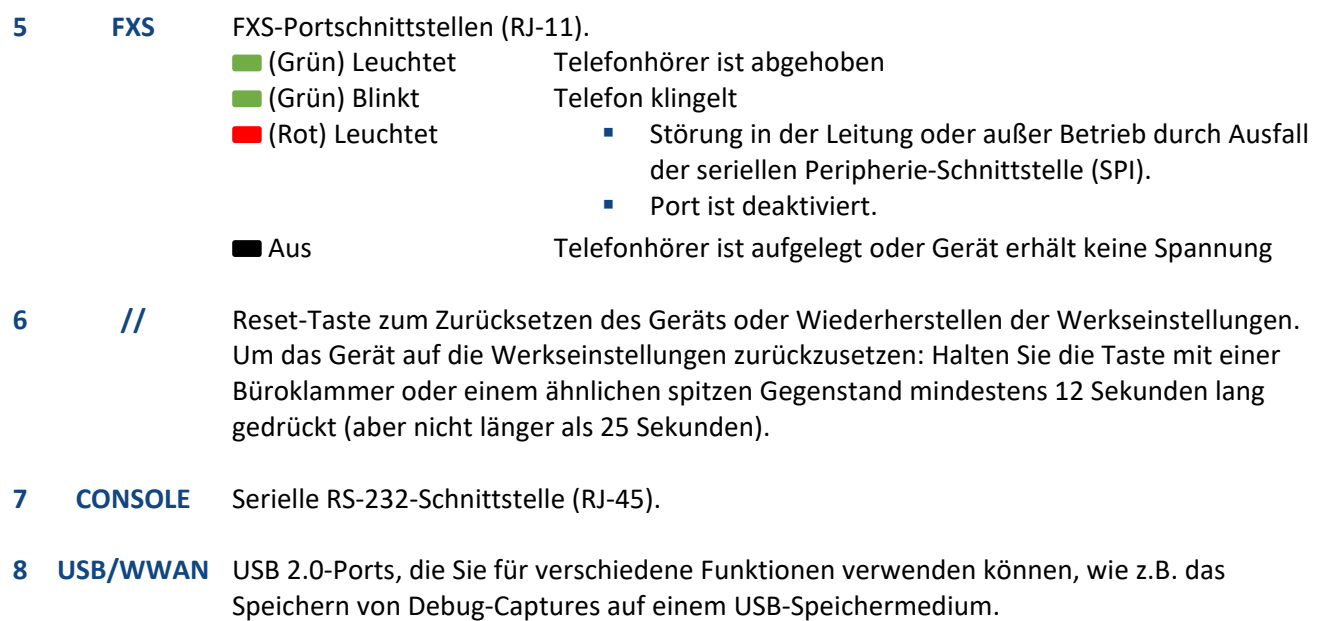

#### Beschreibung der Geräterückseite

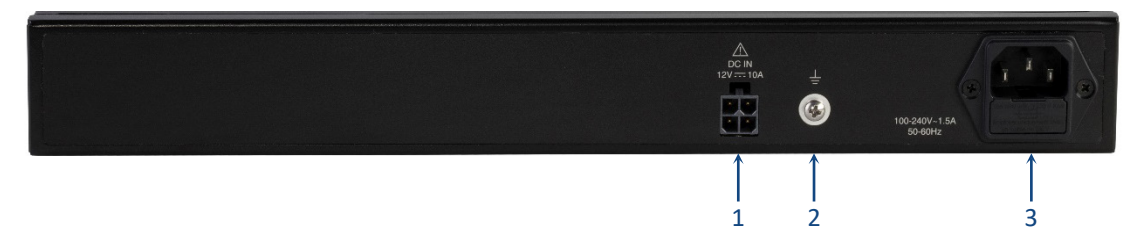

[Die Anzahl und Art der Schnittstellen hängt von der bestellten Hardwarekonfiguration ab.]

- **1 DC IN** (Optional) Gleichspannungseingang zur Aufnahme eines DC-Klemmleistensteckers.
- 2  $\perp$  Schutzleiterschraube zur Erdung des Geräts.
- **3 AC IN** Netzspannungseingang.

## Aufstellung des Geräts

Sie können das Gerät auf einem Schreibtisch aufstellen, indem Sie die vier mitgelieferten Antirutsch-Puffer in die Nuten an der Unterseite des Geräts kleben.

Alternativ können Sie das Gerät auch in ein normales 19-Zoll-Gestell einbauen. Bei der Gestellmontage wird das Gerät auf einen vorher montierten (nicht im Lieferumfang enthaltenen) Fachboden gestellt und anschließend mit den beiden mitgelieferten Montagebügeln am Gestellrahmen befestigt).

#### Verkabelung des Geräts

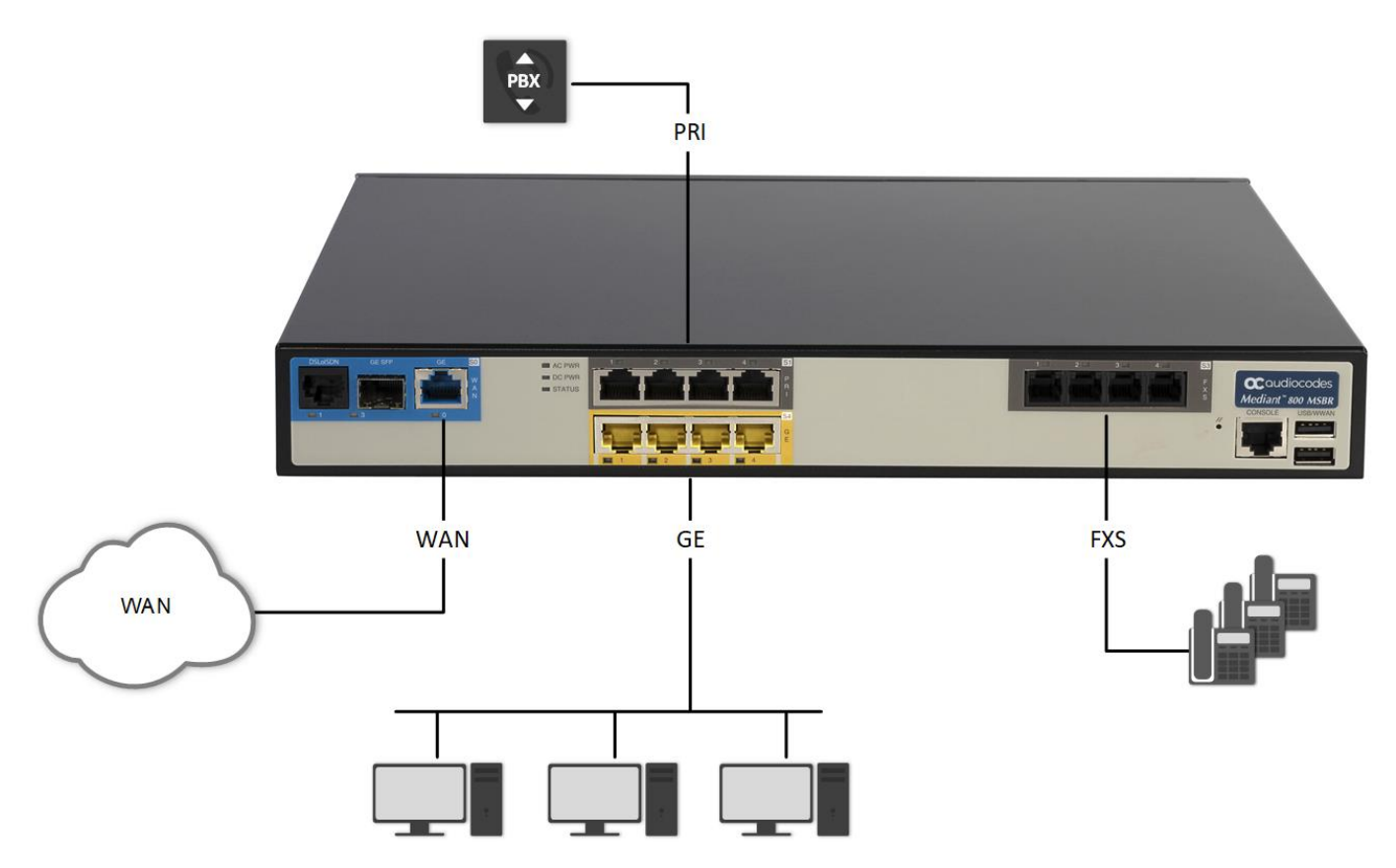

- 1. Das *Gerät* wird im Normalfall mit dem Gigabit Ethernet des Routers verbunden. Optional ist auch eine VDSL Schnittstelle verfügbar, über welche das *Gerät* ebenfalls mit dem WAN verbunden werden kann.
- 2. Schließen Sie einen der gelben (mit **GE 1-4** gekennzeichneten) Ethernet-Ports über das mitgelieferte CAT-5 Ethernet-Kabel an Ihr LAN-Netzwerk an.
- 3. Schließen Sie die (mit **PRI** gekennzeichneten) PRI-Ports über das graue Kabel mit dem RJ-48-Stecker an Ihre TK-Anlage an.

4. Verbinden Sie ein Erdungskabel (mindestens AWG 16) unter Verwendung der mitgelieferten Unterlegscheibe mit der Erdungsschraube auf der Rückseite des Geräts. Befestigen Sie das Kabel sicher mit einer UNC 6-32-Schraube. Verbinden Sie das andere Ende des Kabels mit einer Schutzerde. Hierbei sind die Vorschriften des Landes zu befolgen, in dem Sie Ihr Gerät installieren.

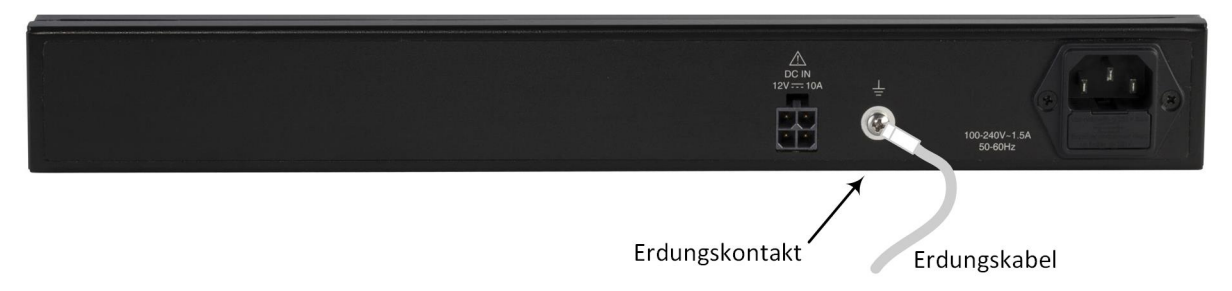

- 5. Schließen Sie das Gerät entsprechend der bestellten Spannungsversorgung an:
	- **Netzspannung:** Stecken Sie den Stecker des mitgelieferten Netzkabels in die Buchse auf der Rückseite des Geräts. Stecken Sie den Netzstecker am anderen Ende des Kabels in eine normale Steckdose (110/220 VAC).

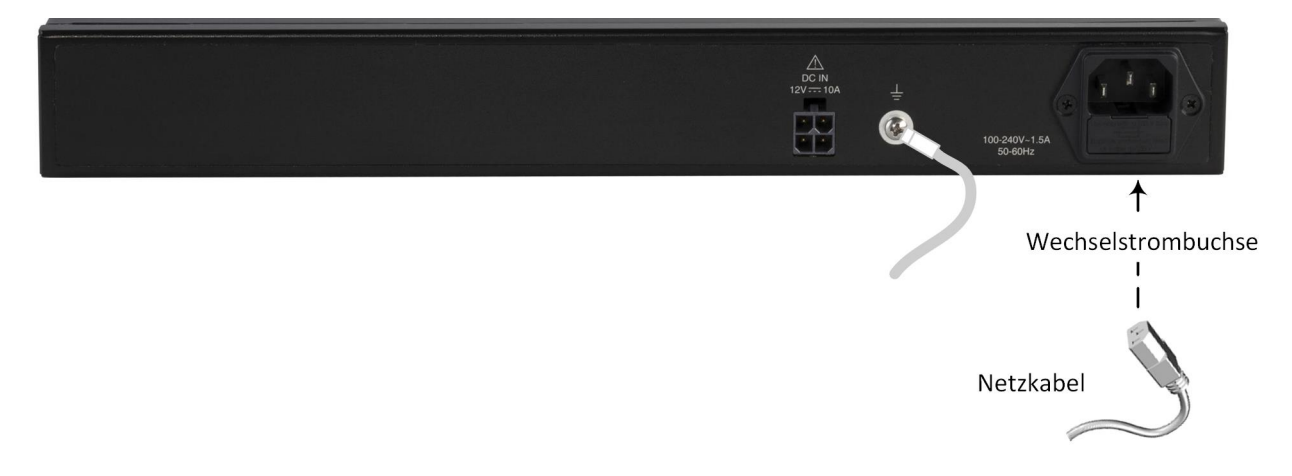

 **Gleichspannungs-Netzteil:** Stecken Sie den Gleichspannungsstecker in den auf der Rückseite des Geräts befindlichen Gleichspannungseingang (DC 12V). Achten Sie darauf, daß die Verriegelung nach oben zeigt (siehe folgende Abbildung) und im Eingang einrastet. Schließen Sie die Buchse des mitgelieferten Netzkabels an das AC/DC-Netzteil an. Stecken Sie den Netzstecker am anderen Ende des Kabels in eine normale Steckdose.

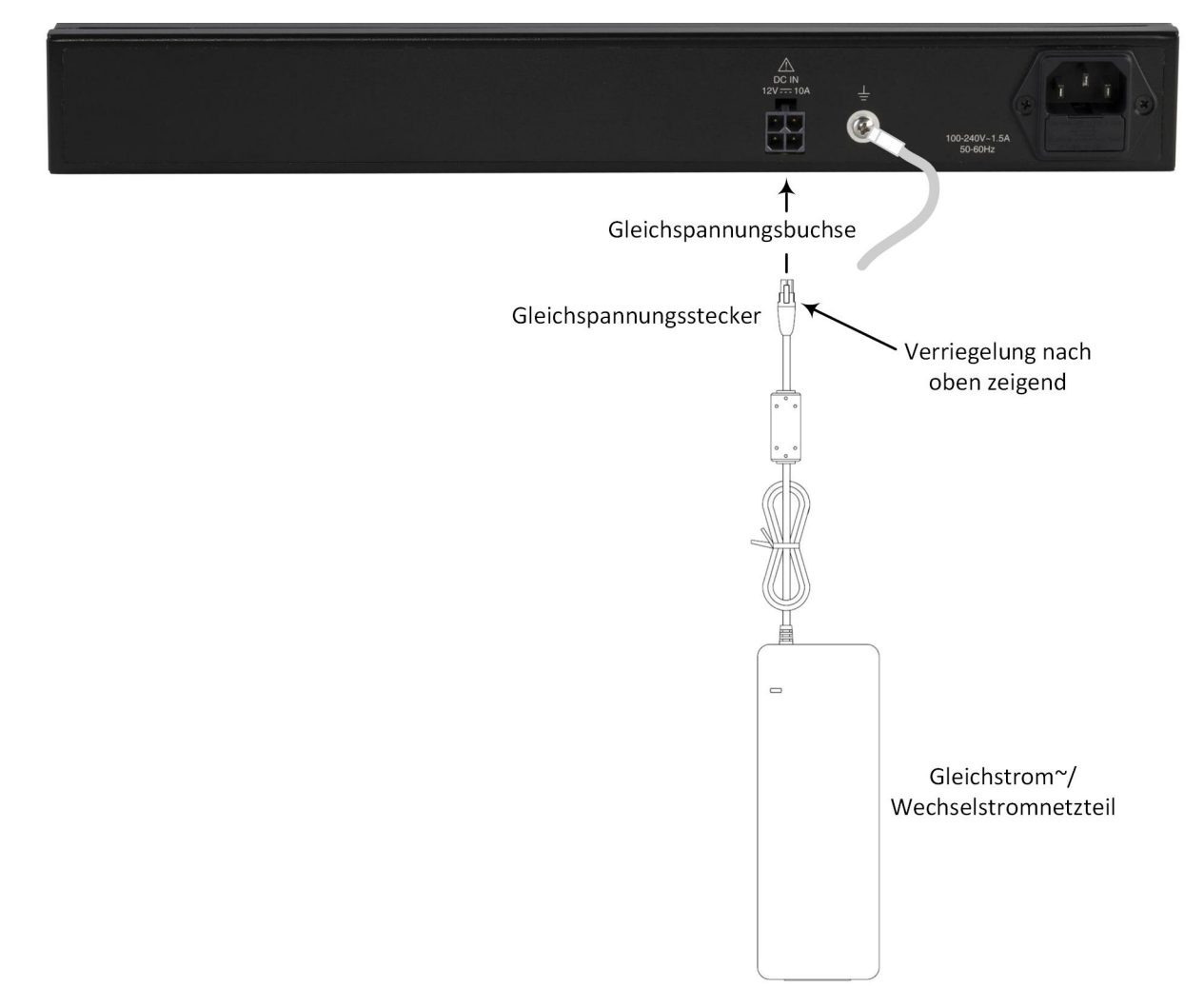

Beim Einschalten leuchtet die **PWR**-LED des Geräts grün; die **STATUS**-LED blinkt zunächst grün und leuchtet nach Abschluss der Initialisierung (nach einigen Minuten) dauerhaft grün. Während dieser Einschaltphase wird Ihr Gerät von Ihrem Diensteanbieter automatisch fernkonfiguriert. Sobald die **GE WAN**-LED grün leuchtet, können Sie die Vorteile Ihres Geräts genießen!

#### <span id="page-6-0"></span>Sicherheitsvorkehrungen

- Dieses Gerät ist für den Einsatz in Innenräumen bestimmt und darf daher nicht im Freien installiert werden. Die Ethernet-Verkabelung darf nur im Innenbereich verlegt werden und das Gebäude nicht verlassen.
- Das Gerät darf nur von qualifiziertem Servicepersonal installiert und gewartet werden.
- Öffnen oder demontieren Sie das Gerät nicht.
- Setzen Sie das Gerät weder Wasser noch Feuchtigkeit aus.
- Stellen Sie sicher, dass das Gerät an einem gut belüfteten Ort installiert ist, um eine Überhitzung der internen Komponenten und daraus resultierende Schäden zu vermeiden.
- Stellen Sie keine Gegenstände auf das Gerät und achten Sie darauf, dass genügend Abstand an der Oberseite und den Seiten des Geräts eingehalten wird, um eine einwandfreie Luftzirkulation zu gewährleisten und eine Überhitzung der internen Komponenten zu vermeiden.
- Betreiben Sie das Gerät bei einer Umgebungstemperatur, die 40 °C (104 °F) nicht übersteigt.
- Das Gerät darf nur an Standorten mit eingeschränktem Zugang installiert werden.
- Verwenden Sie für den Anschluss an die Spannungsversorgung ausschließlich das mitgelieferte Netzkabel.
- Das Gerät muss an eine Steckdose mit Schutzleiter angeschlossen werden.
- Betreiben Sie das Gerät nur mit der auf dem Gehäuse angegebenen Art der Spannungsversorgung.
- Verwenden Sie zum Anschluss des DC-Eingangs nur das von AudioCodes gelieferte AC/DC-Netzteil.
- Die Installation des Gerätes muss in Übereinstimmung mit den nationalen Verdrahtungsvorschriften und den jeweiligen örtlichen Richtlinien erfolgen.
- Das Gerät darf nur an Telekommunikationsstandorten installiert werden, die den Anforderungen der ETS 300-253 "Erdung und Potentialausgleich in Betriebsgebäuden der Telekommunikationstechnik" installiert werden.
- Vor der Installation muss durch einen zugelassenen Elektriker eine Prüfung der Erdschleifenimpedanz durchgeführt werden, um eine sichere Erdung der zur Versorgung des Geräts vorgesehenen Steckdose zu gewährleisten. Es ist wichtig, dass die Impedanz unter 0,5 Ohm liegt.

#### **Über AudioCodes**

Die AudioCodes Ltd. (NasdaqGS-Kürzel: AUDC) ist ein führender Anbieter von fortschrittlichen Voice Networking- und Medienverarbeitungslösungen für den digitalen Arbeitsplatz. Mit kompromisslosen Engagement für die menschliche Sprache ermöglicht AudioCodes Unternehmen und Service-Providern den Aufbau und Betrieb von All-IP-Sprachnetzen für Unified Communications, Contact Center-Einrichtungen und Hosted Business-Diensten. Die breite Palette der von AudioCodes angebotenen innovativen Produkte, Lösungen und Dienstleistungen wird weltweit von großen multinationalen Unternehmen und führenden Tier-1- Betreibern eingesetzt.

#### **Hauptsitz**

1 Hayarden Street, Airport City Lod 7019900, Israel Tel.: +972-3-976-4000 Fax: +972-3-976-4040

**AudioCodes Inc.**  200 Cottontail Lane, Suite A101E, Somerset, NJ 08873 Tel.: +1-732-469-0880 Fax: +1-732-469-2298

**Besuchen Sie uns:** <https://www.audiocodes.com/corporate/offices-worldwide>

**Website:** <https://www.audiocodes.com/>

©2019 AudioCodes Ltd. Alle Rechte vorbehalten. AudioCodes, AC, HD VoIP, HD VoIP Sounds Better, IPmedia, Mediant, MediaPack, What's Inside Matters, OSN, SmartTAP, User Management Pack, VMAS, VoIPerfect, VoIPerfectHD, Your Gateway To VoIP, 3GX, VocaNom, AudioCodes One Voice und CloudBond sind Warenzeichen oder eingetragene Warenzeichen der AudioCodes Limited. Alle anderen Produkte oder Warenzeichen sind Eigentum ihrer jeweiligen Inhaber. Produktspezifikationen können sich ohne vorherige Ankündigung ändern.

> Dokumentnr.: LTRT-10247 Veröffentlichungsdatum: 7. Februar 2019

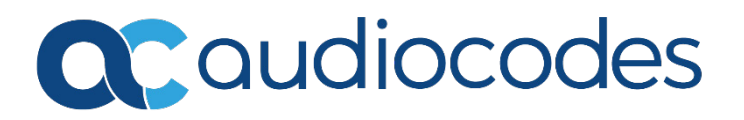